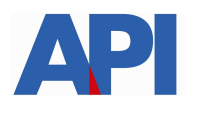

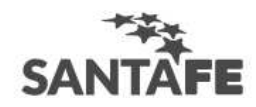

## **INSTRUCTIVO:**

## **Alta del Servicio API SANTA FE- Sistema de Agentes de Retención Escribanos (SIARES)**

PASO 1: Ingresar a la página de AFIP (www.afip.gov.ar) e ingresar al box de Acceso con CLAVE FISCAL.

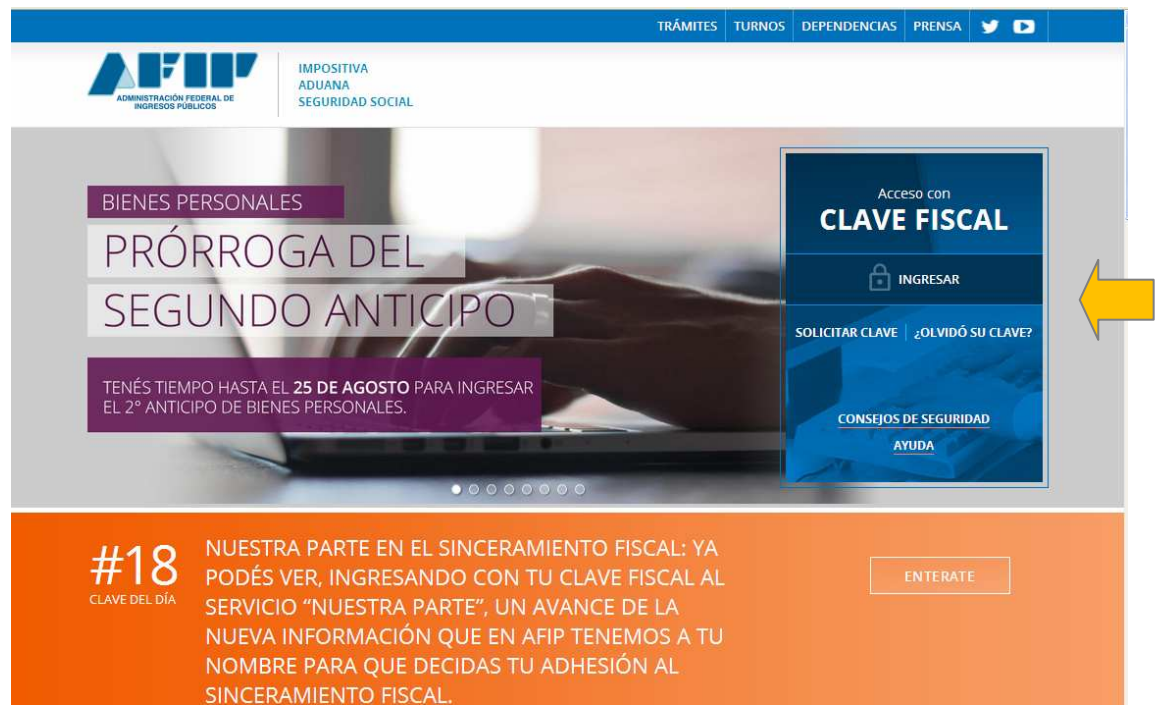

**PASO 2:** Autenticarse con su CUIT y la Clave Fiscal otorgada por dicho Organismo.

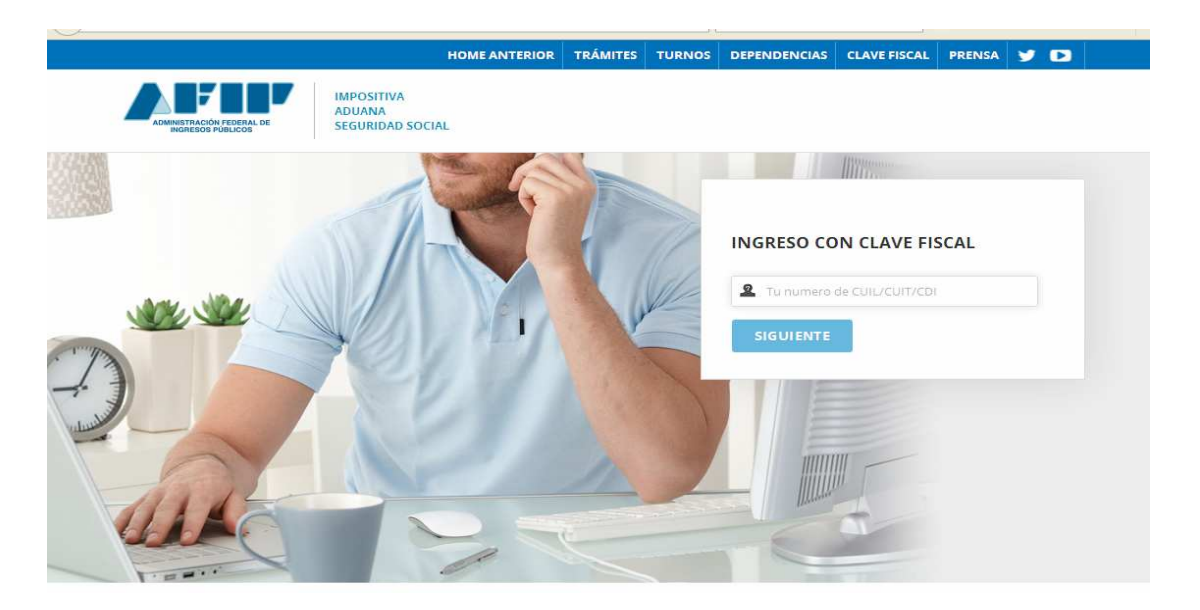

**PASO 3:** El sistema mostrará el listado de Servicios Habilitados para su "Clave Fiscal" y las opciones dentro de los Servicios Administrativos Clave Fiscal. Ingresar a la opción Administrador de Relaciones de Clave Fiscal

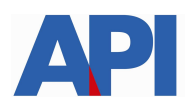

# **SAN**

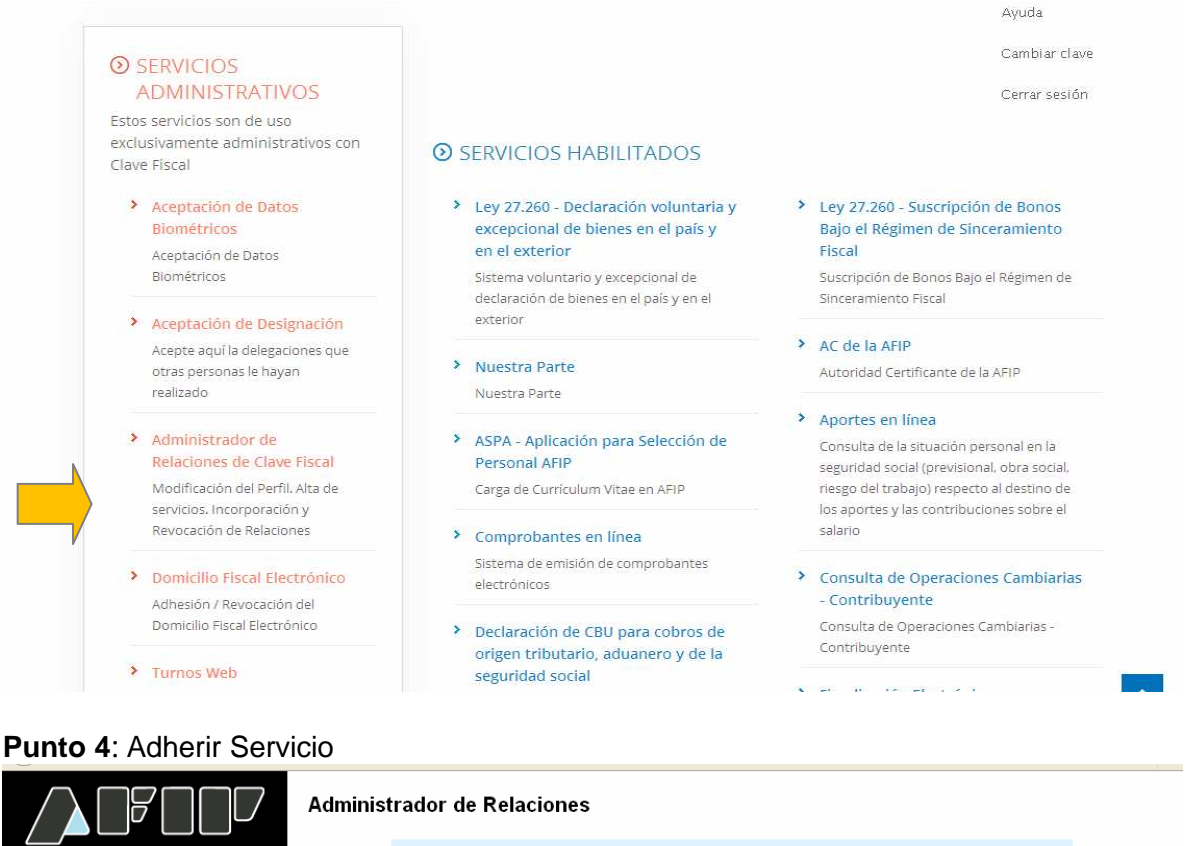

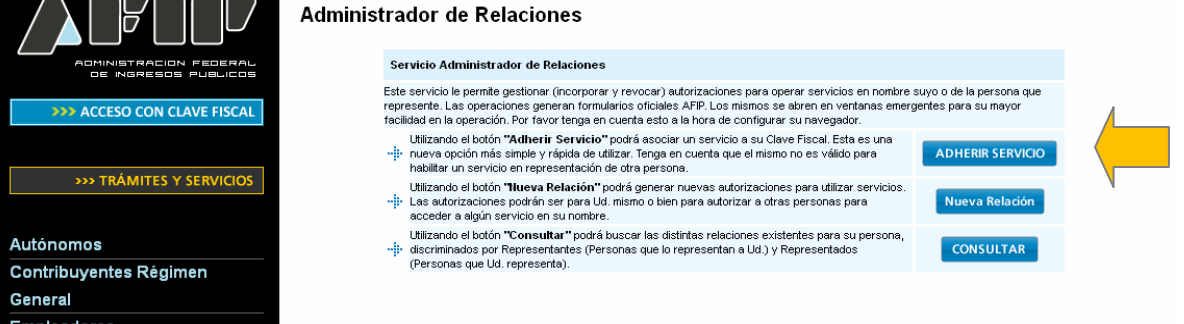

**PASO 5:** Se despliega una pantalla con los Organismos con servicios con clave fiscal de AFIP. Seleccione el botón del Organismo al que corresponde el Servicio a adherir; en este caso "API-Administración Prov. de Impuestos". Y luego seleccionar el título "Servicios Interactivos"

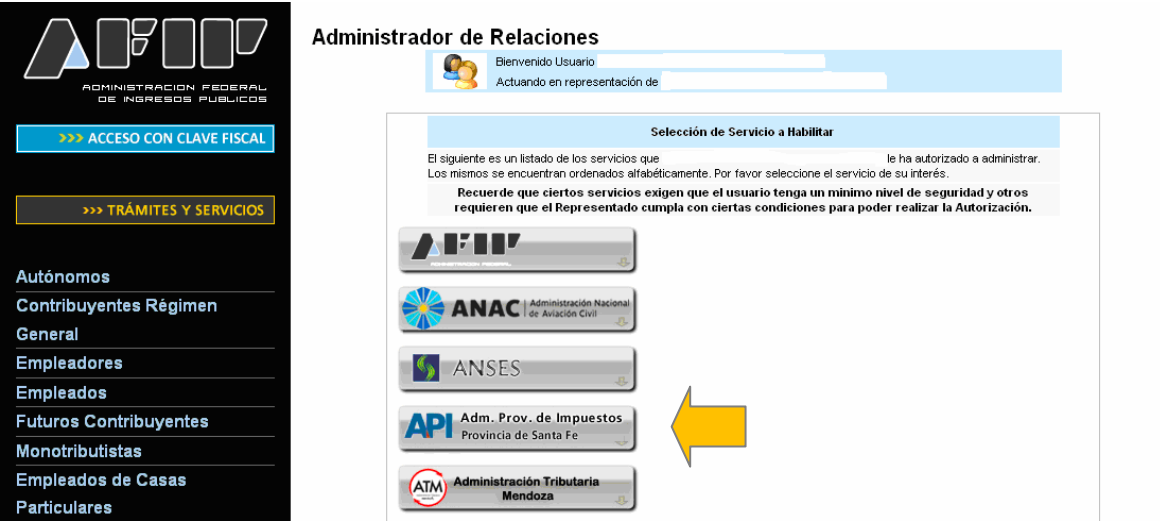

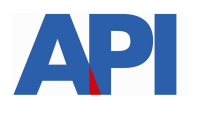

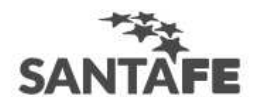

**Futuros Contribuyentes** Monotributistas Empleados de Casas

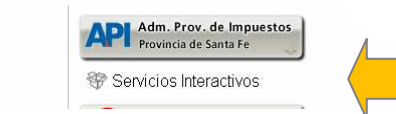

#### Paso 6: Seleccionar el servicio API-Santa Fe-Sistema de Agentes de Retención Escribanos (SIARES)

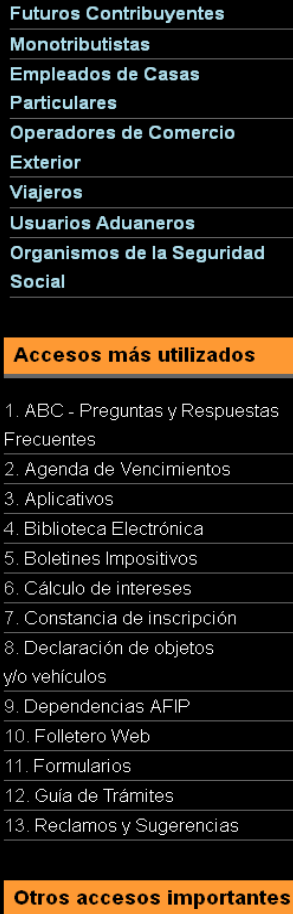

#### 1. Autoridades  $2.$  Compras 3. Credencial Virtual 4. Curriculum Vitae 5. Enlaces de Interés 6. Estadísticas 7. Excombatientes de Malvinas AFIP 8. Guía Paso a Paso 9. Micrositios 9. Aportes en línea Recibió una comunicación AFIP?

12. Validez de Comprobante

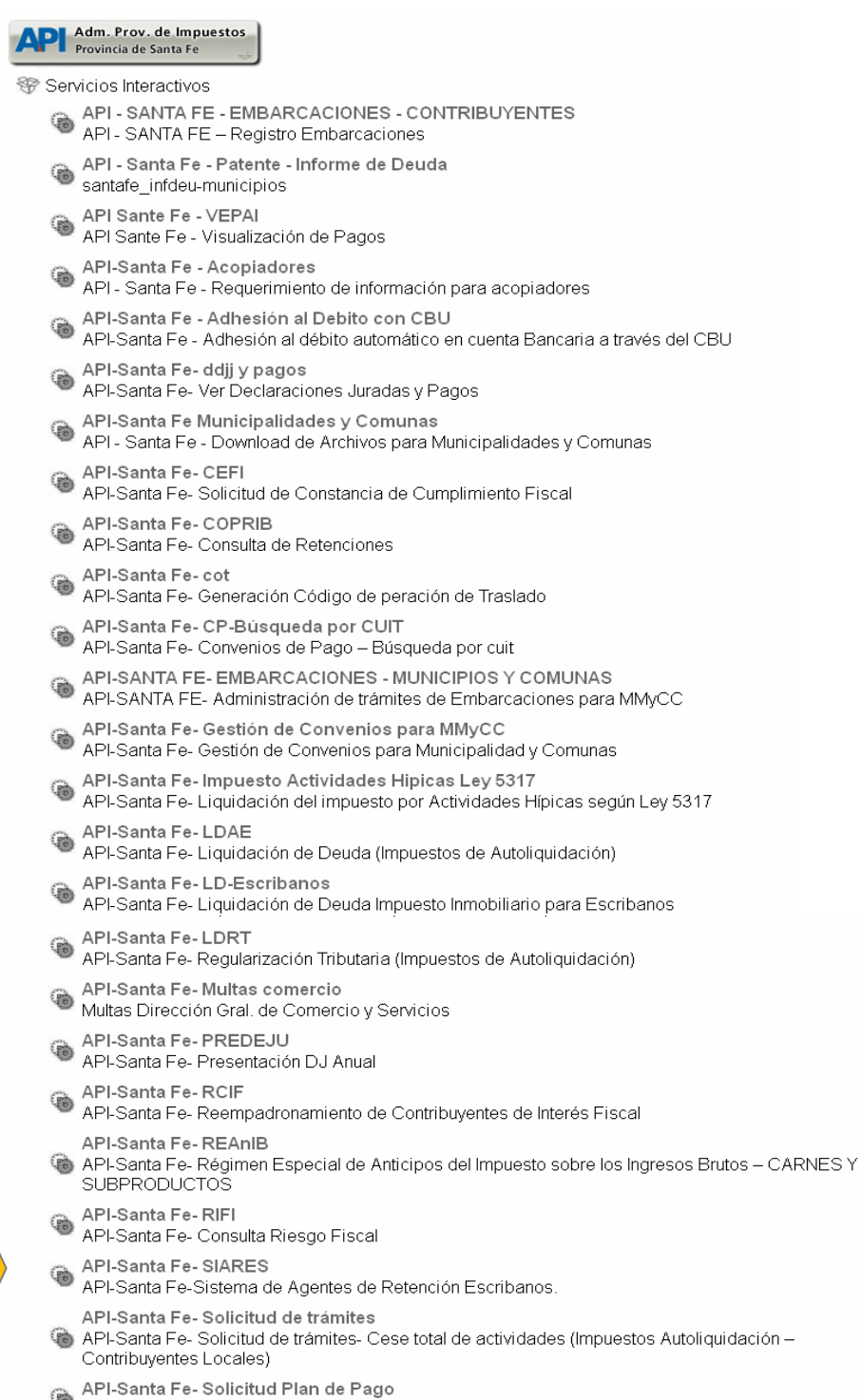

- API-Santa Fe-Solicitud Plan de Pago
- 
- API-Santa Fe-Consulta de Intimaciones<br>API-Santa Fe- Consulta de Intimaciones de Grandes Contribuyentes

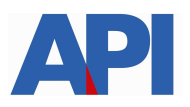

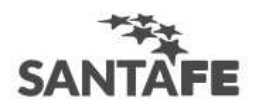

### **Paso 7:** Confirmar la adhesión

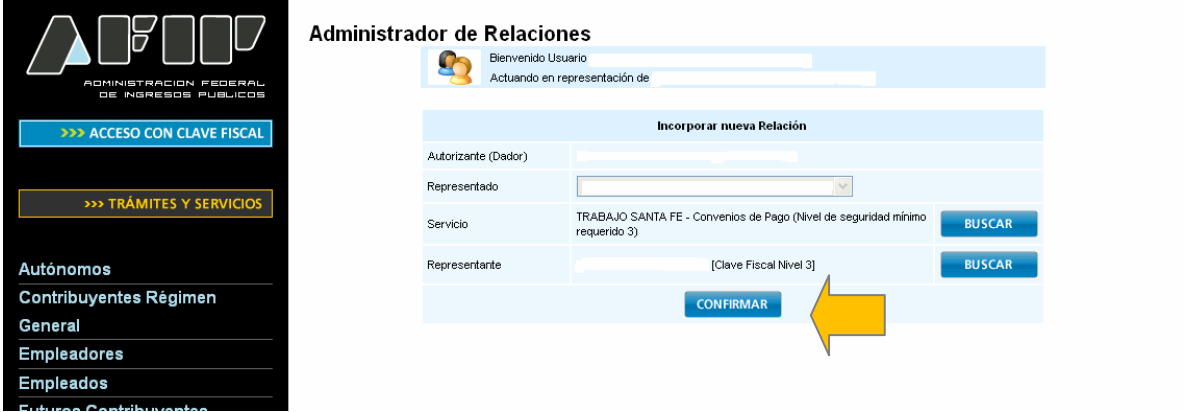

Una vez confirmada su adhesión a este servicio con clave fiscal, deberá salir de la página de AFIP e ingresar al sitio www.santafe.gov.ar/trámites, Tema: Impuestos, Subtemas: **Agentes de Retención-Escribanos: Acceso al Sistema SIARES para registro de actos notariales**